# ユーザ登録の手順について

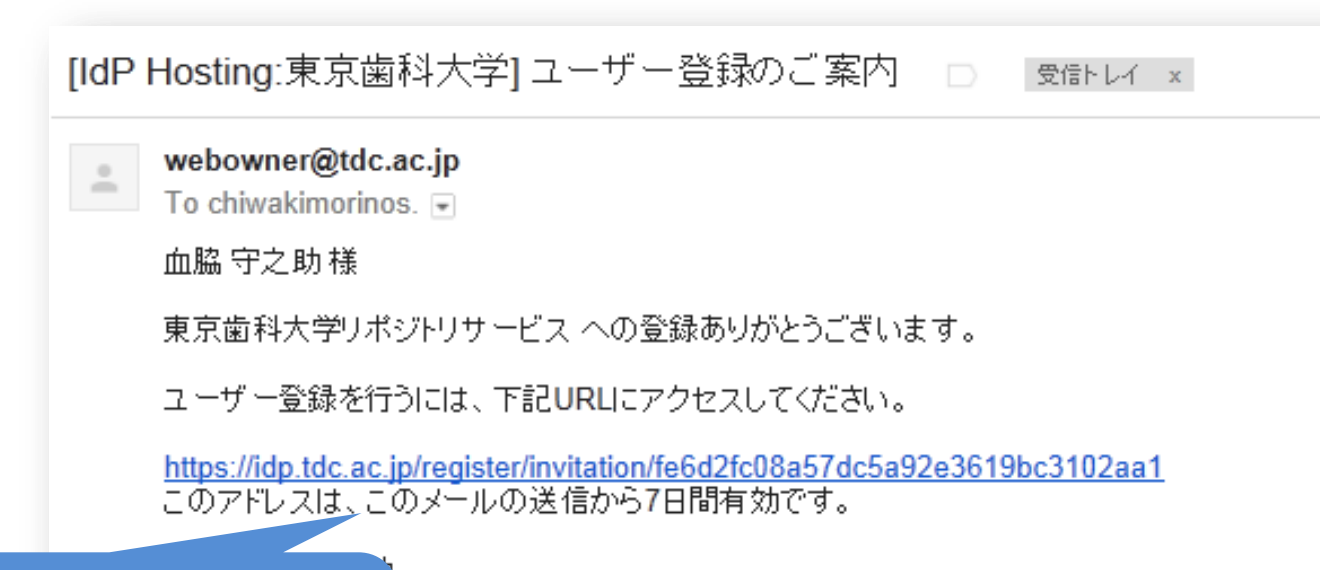

### **「ユーザ登録のご案内」メール にあるURLをクリック**

le of the admission to 東京歯科大学

e click following link.

p/register/invitation/fe6d2fc08a57dc5a92e3619bc3102aa1

The address for registration is valid for seven days, from today (the date this e-mail was sent).

Thank you.

東京歯科大学へのお問い合わせ窓口 webowner@tdc.ac.jp

## ユーザー情報登録

東京歯科大学 で利用するユーザーIDを登録します。

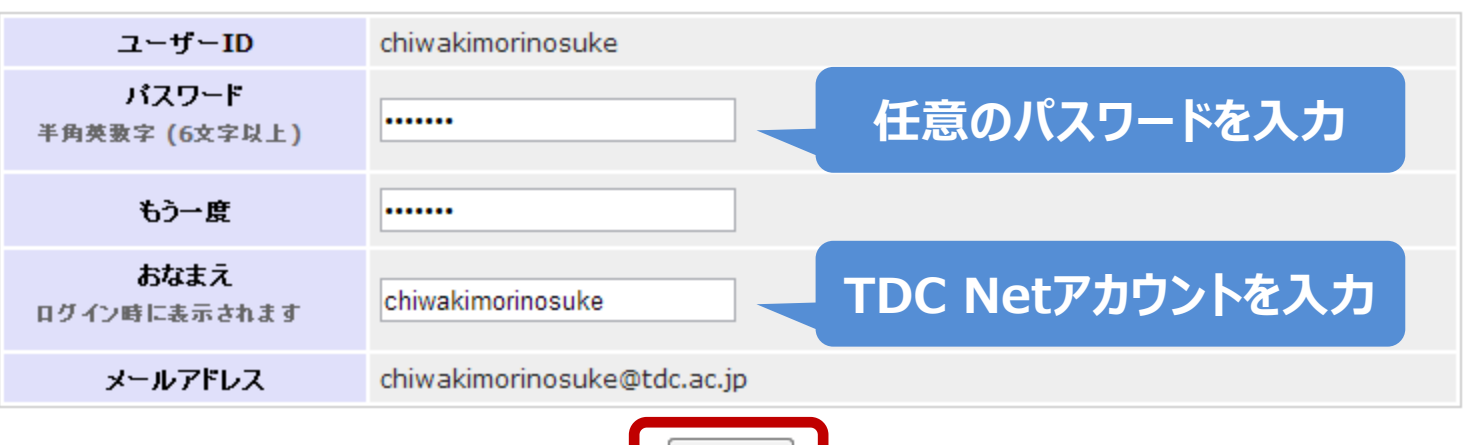

**English** 

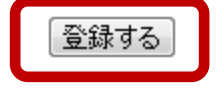

Copyright @ 2011 National Institute of Informatics All Rights Reserved.

#### ユーザー情報登録

#### **English**

東京歯科大学で利用するユーザーIDを登録します。

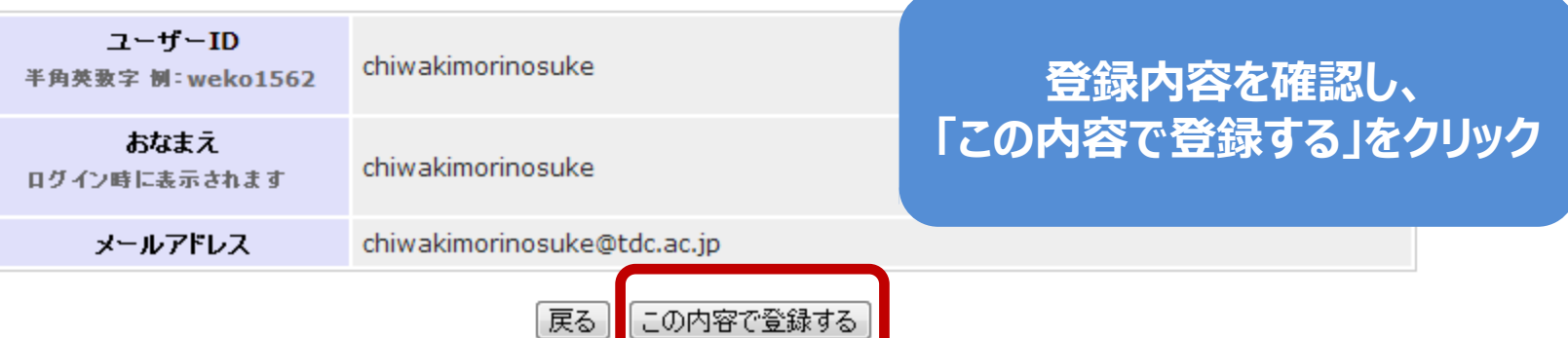

Copyright @ 2011 National Institute of Informatics All Rights Reserved.

#### ユーザー情報登録

**English** 

ご登録ありがとうございました。東京歯科大学 へようこそ。

東京歯科大学トップへ

# この画面が出たら、ユーザ登録完了です

Copyright © 2011 National Institute of Informatics All Rights Reserved.